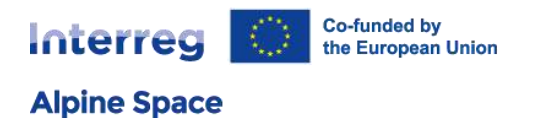

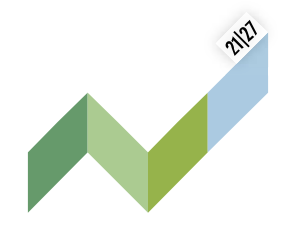

# **Partner report offline template**

This document transcripts the partner report template implemented on Alpine Space JEMS version 7 and is based on the work of Interact group for Harmonised Implementation Tools (HIT).

## **1. Partner report identification**

### **1.1. Partner progress report identification**

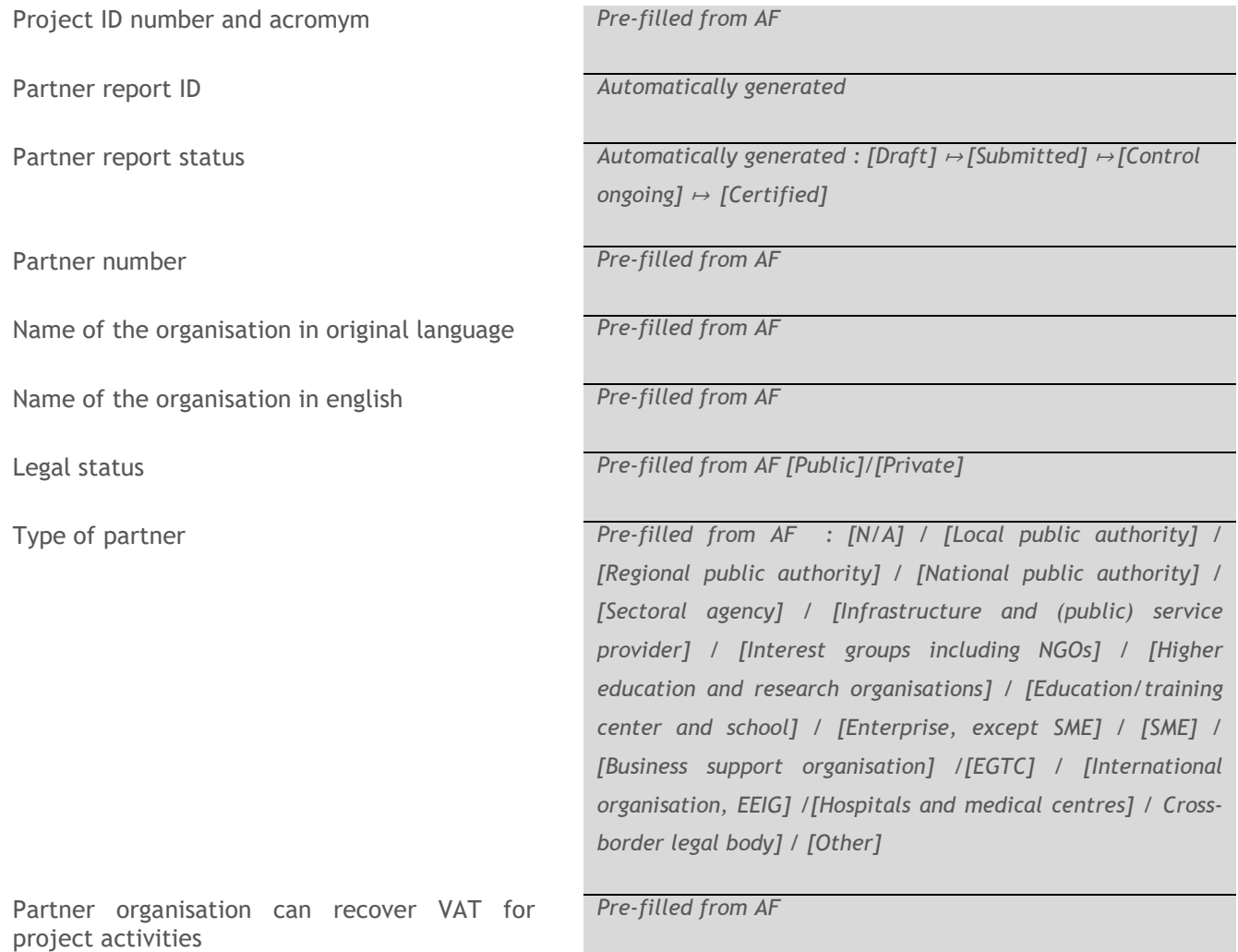

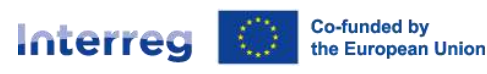

## **Alpine Space**

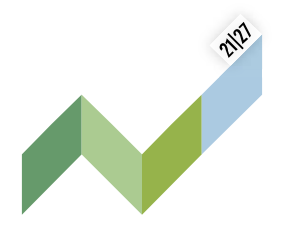

Co-financing source and rate *Pre-filled from AF*  Country *Pre-filled from AF*  Local currency (accoridng to InforEuro) *Pre-filled from AF*  Reporting period start date *DD.MM.YYYY*  Reporting period end date *DD.MM.YYYY*  Reporting period *To select in a preset list : Period#, month # - #* 

## **1.2. Summary of partner's work in reporting period**

Please describe your progress in this reporting period and how this contributes to other partners' activities, outputs and deliverables delivered in this reporting period.

**1.3. Partner problems and deviations** 

If applicable, please describe and justify any problems and deviations including delays from the work plan presented in the application form and the solutions found.

*To be filled in, max. 5.000 characters* 

*To be filled in, max. 5.000 characters* 

### **1.4. Partner spending profile**

Partner number *Prefilled from AF* 

Period target *Prefilled from AF* 

Current report *Prefilled from other section of the current report* 

Cumulative target *Prefilled from previous reports* 

Total reported so far *Automatically generated* 

**Partner report offline template.docx** 

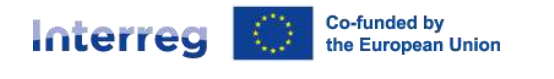

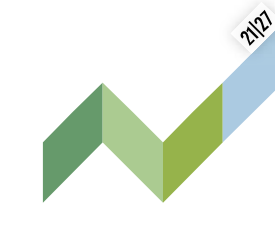

Total report so far / cumulative target **Automatically generated** 

Next report forecast *To be filled in* 

**Alpine Space** 

If applicable, please explain any deviations in the spending profile compared to the amounts indicated in the AF

Cumulative target - total report so far **Automatically generated** 

*To be filled in, max. 5.000 characters* 

## **1.5. Target groups**

Target group # *(automatically inserted from AF) To be described, max. 2,000 characters* 

## **2. Work plan progress**

### **2.1. Work package #**

Please describe your contribution to the activities carried out in this reporting period.

*To be described, max. 5,000 characters* 

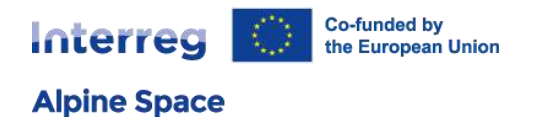

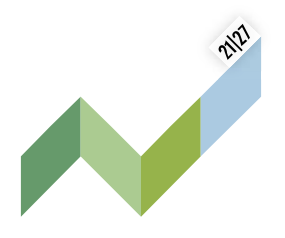

## **2.2. Avtivity #**

Please indicate how you contributed to project activities in this reporting period and choose deliverables and outputs you contributed to.

N.B: Project partners don't need to indicate how much (in numbers) they achieved in this reporting period. This information is required in Project progress report. Explanations by project partners are possible on the activity level.

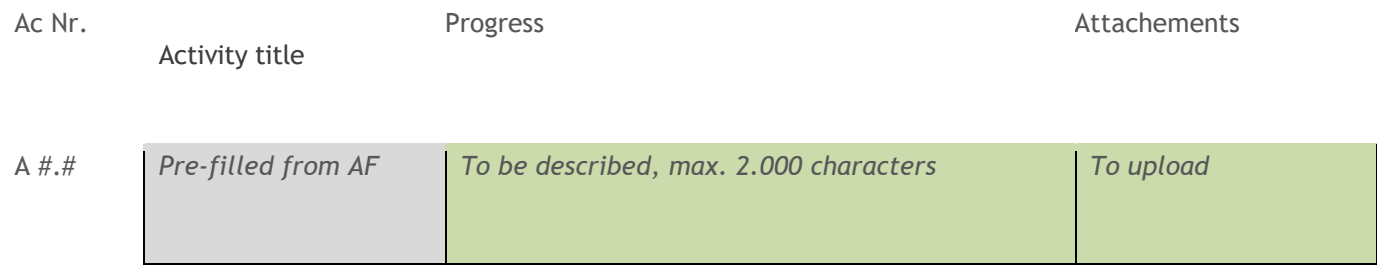

## **2.3. Deliverable #**

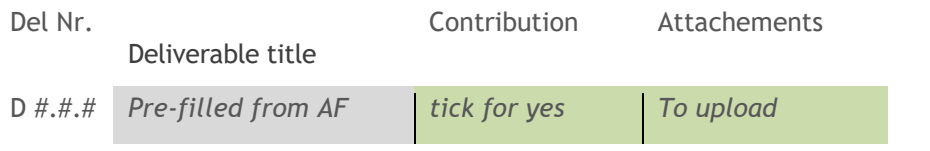

## **2.4. Output #**

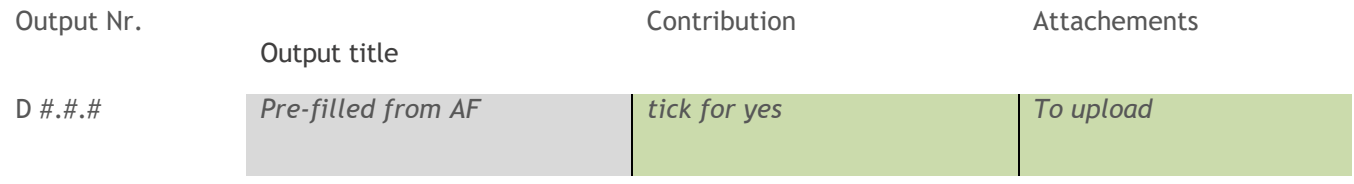

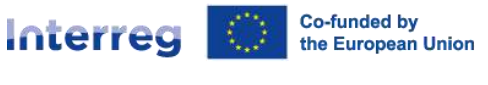

**Alpine Space** 

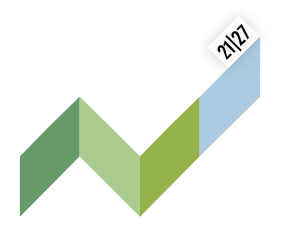

## **3. List of expenditures**

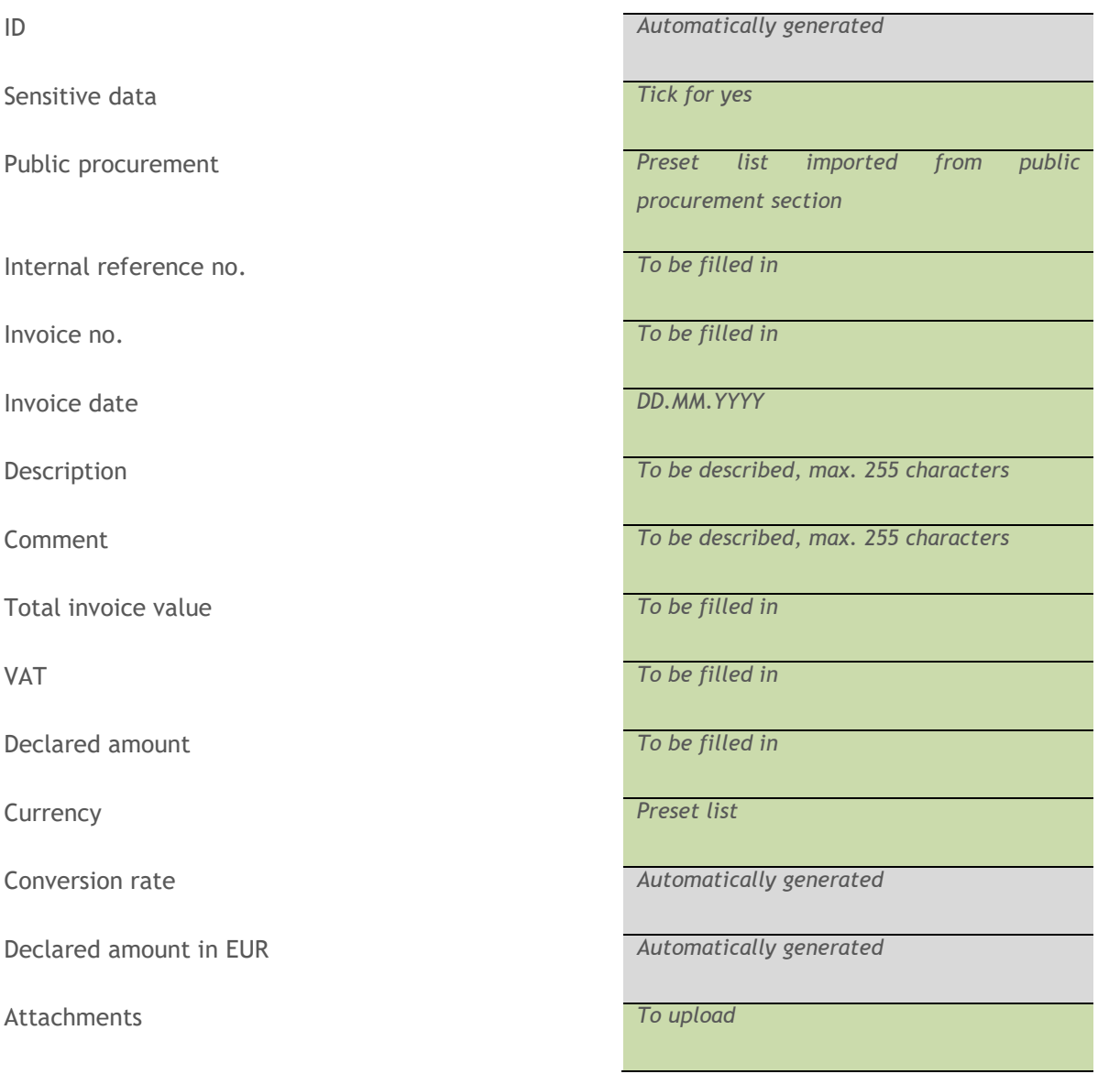

## **4. Public procurement**

**4.1 Contract** 

Report ID to which the contract is linked *Automatically generated* 

## Interreg

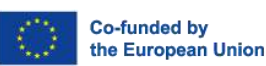

## **Alpine Space**

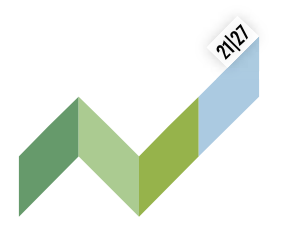

contract name *To be filled in* 

Contract date *DD.MM.YYYY* 

Contract amount *To be filled in* 

Contract type *To be filled in, max. 30 characters* 

Currency *To select in a list* 

Supplier name *To be filled in, max. 30 characters* 

VAT number *To be described, max. 30 characters* 

Comment *Max. 2.000 characters* 

## **4.2. Beneficial owner(s) of the contractor**

First and Last name *To be filled in* 

Date of birth **DD.MM.YYYY** 

VAT Number *Automatically generated* 

## **4.3. Subcontractor(s)**

Contract name *To be filled in* 

Reference number *To be filled in* 

Contract date *DD.MM.YYYY* 

Contract amount *To be filled in* 

Currency *To select in a list* 

Supplier name *To be filled in, max. 30 characters* 

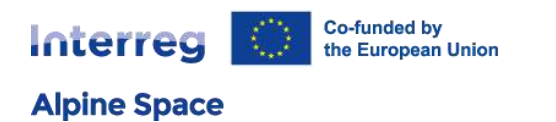

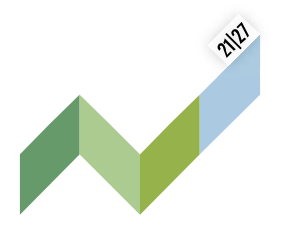

VAT number *To be filled in, max. 30 characters* 

**4.4. Attachement(s)** 

Attachments *To upload* 

GDPR attachments *To upload* 

## **5. Contributions**

## **5.1. Subcontractor(s)**

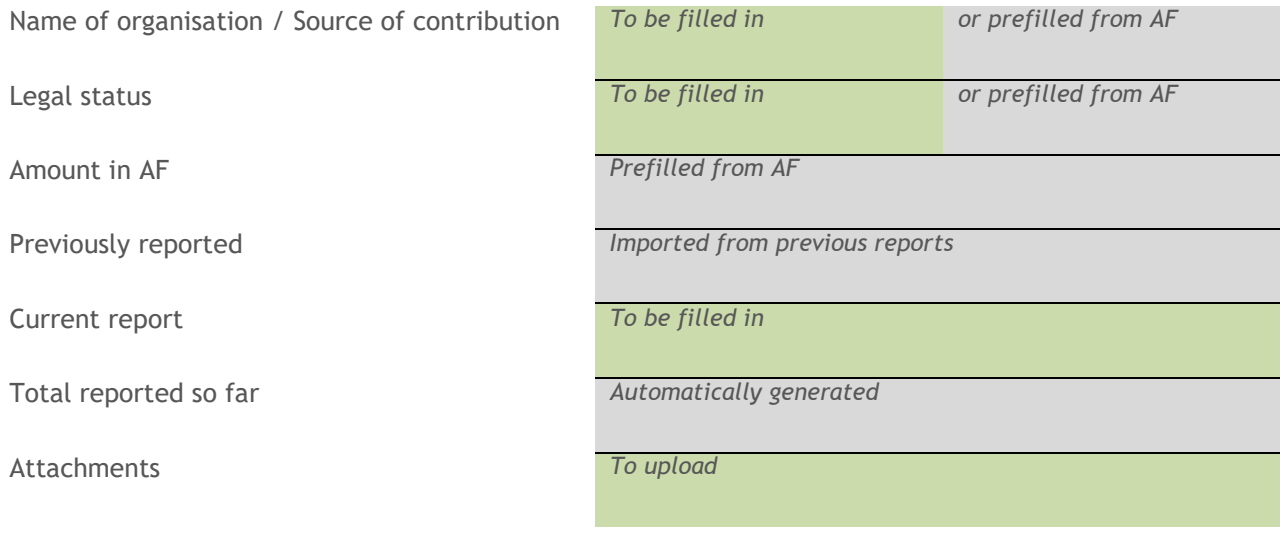

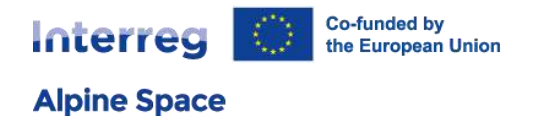

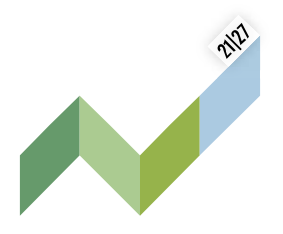

## **5.2. Subcontractor(s)**

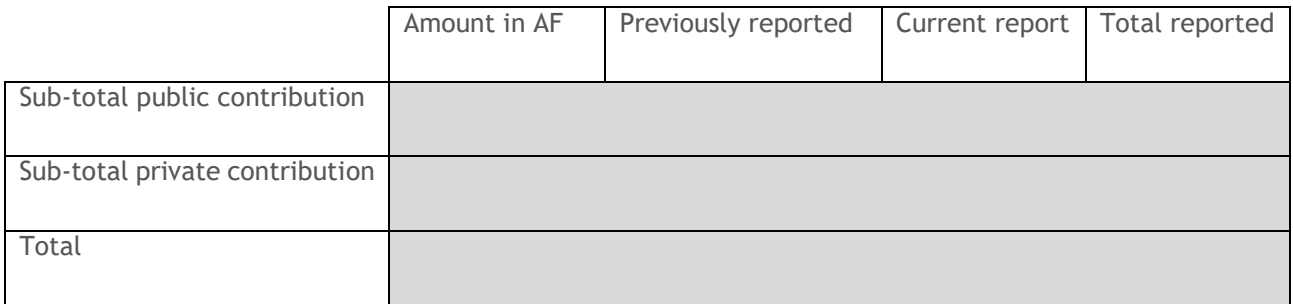

## **6. Report annexes**

Summary of all files attached to the report and sorted by section. At this stage, additional files can be uploaded and a description can be added to the files, if deemed relevant.

## **7. Report export**

Report can be exported.

## **8. Financial overview**

Partner sources of funding, financial performance, expenditures breakdown per cost categories and lump sums.

## **9. Partner report submision**

At this stage, you need to click on "Run pre-submission check". It allows to verify if any obligatory field has been overlooked. The pre-submission check does not replace a careful proofreading. You can then submit the partner report. It will be checked by the controller.